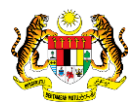

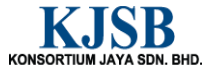

## SISTEM PERAKAUNAN AKRUAN KERAJAAN NEGERI (1SPEKS)

## USER MANUAL

# Arahan Bayaran (Pengurusan Tunai)

Untuk

 JABATAN AKAUNTAN NEGARA MALAYSIA

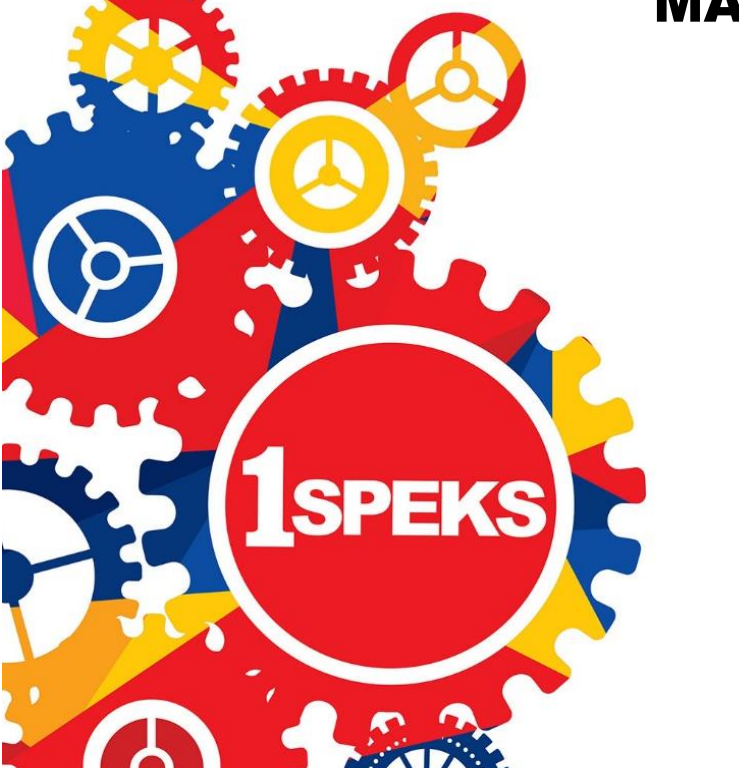

TERHAD

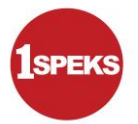

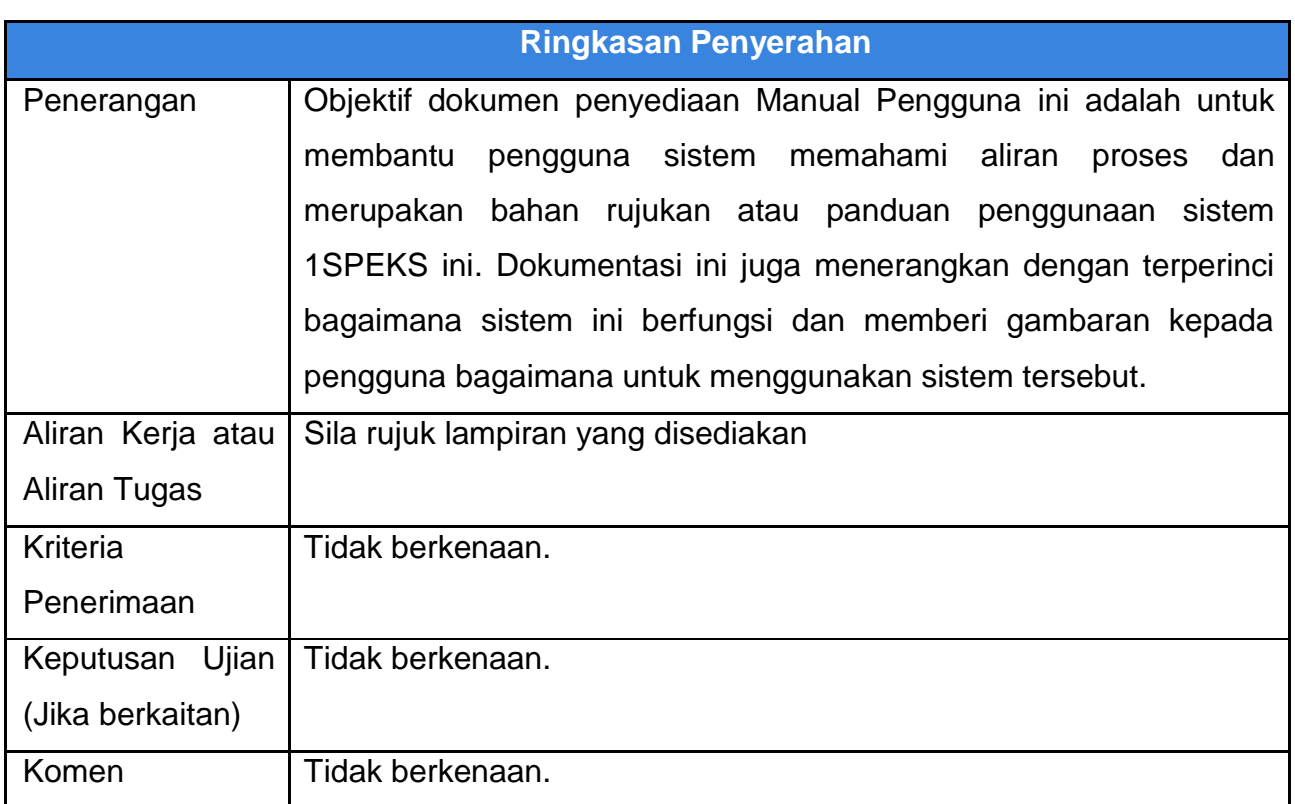

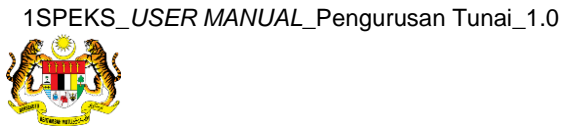

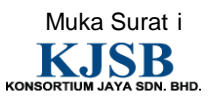

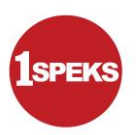

#### **Pentadbiran dan Pengurusan Dokumen**

#### **Semakan Dokumen**

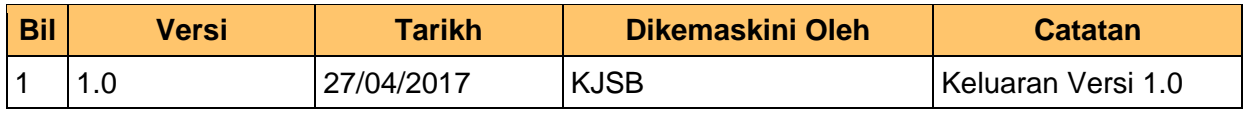

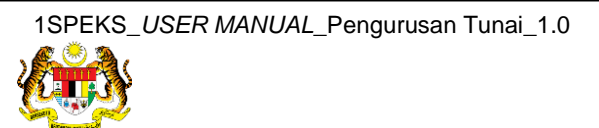

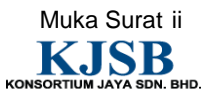

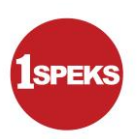

#### **Senarai Pengagihan Dokumen**

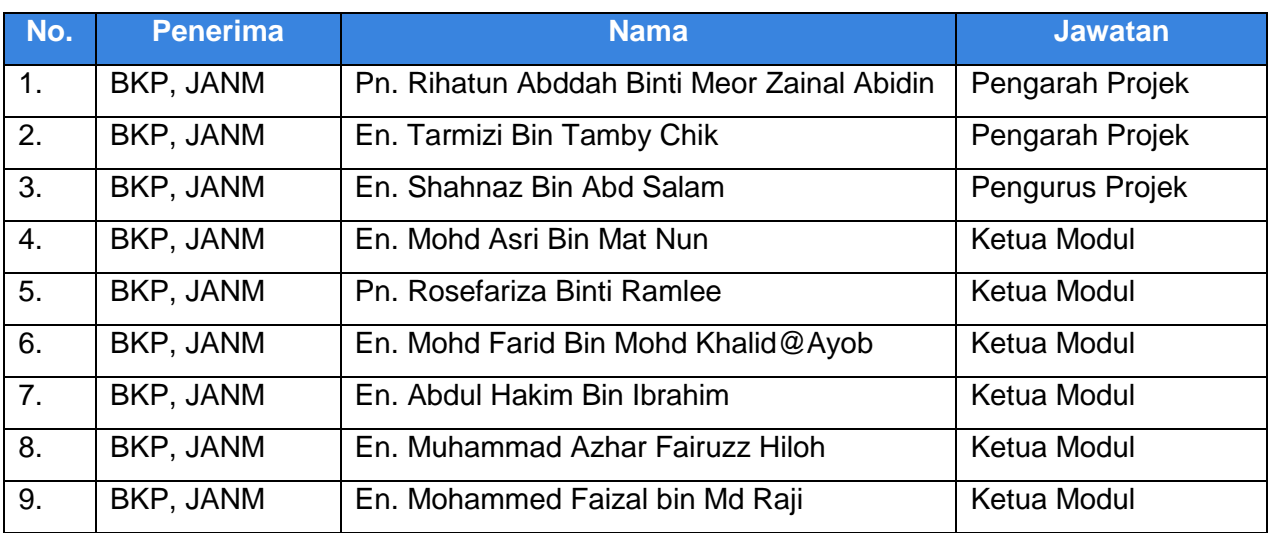

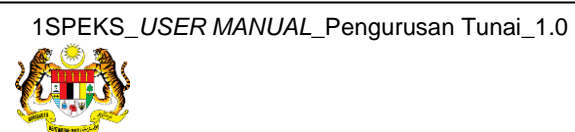

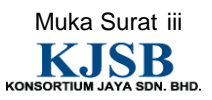

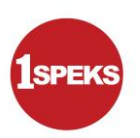

#### **Tandatangan Pengesahan Dokumen**

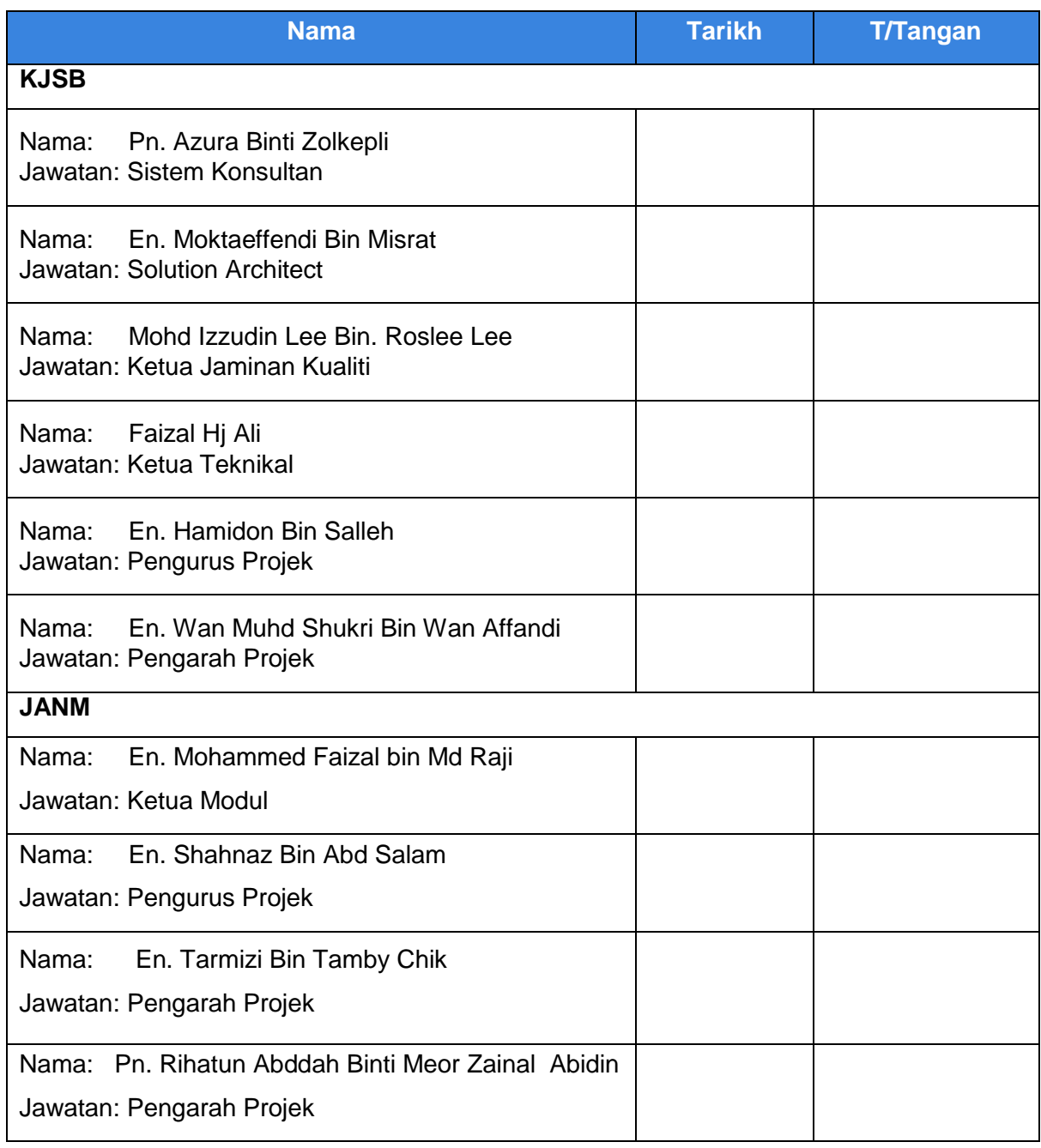

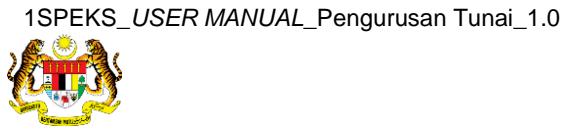

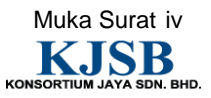

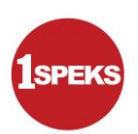

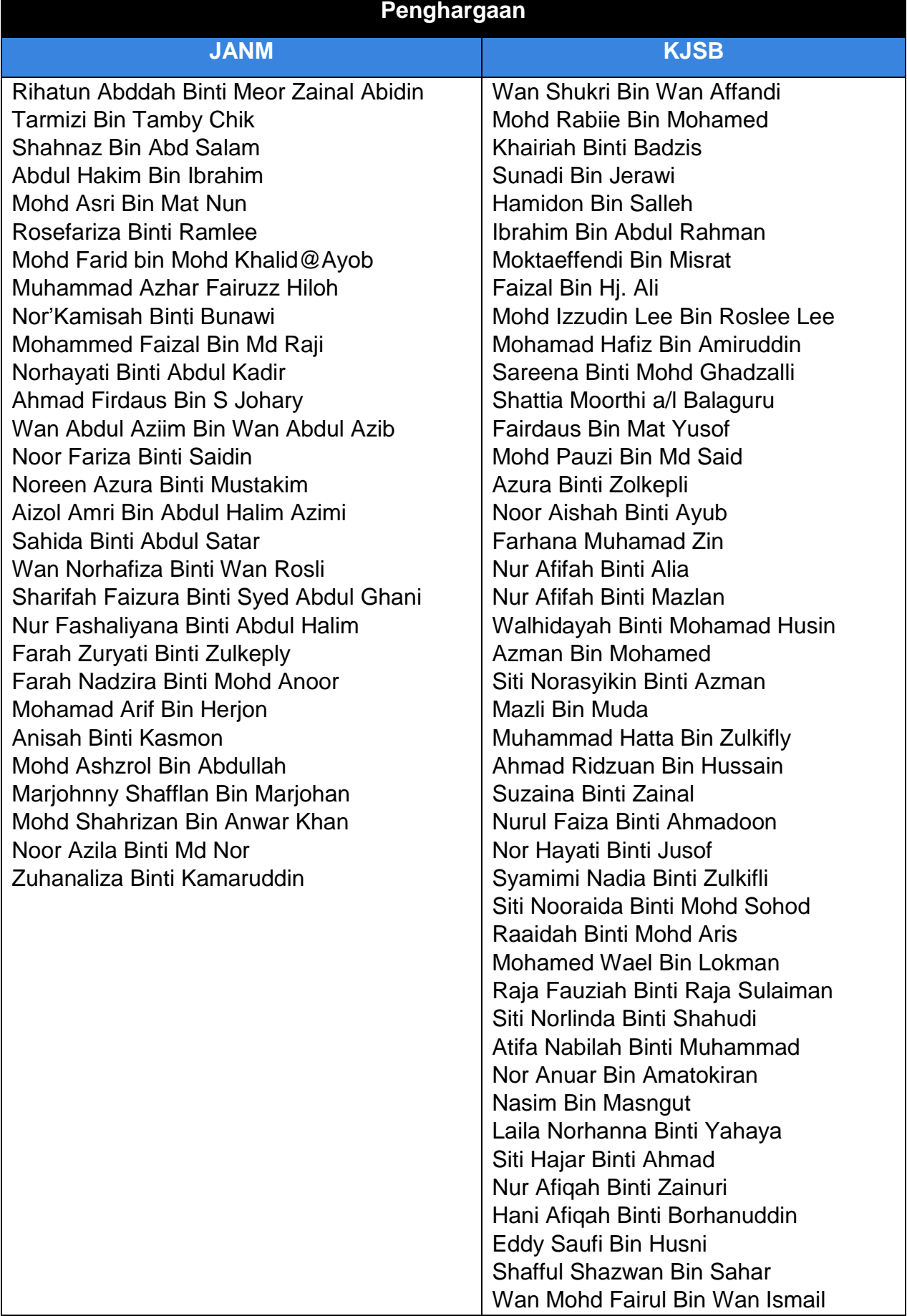

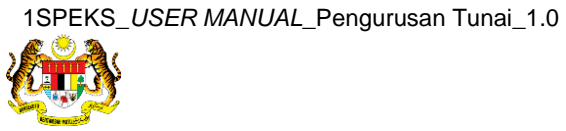

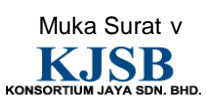

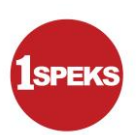

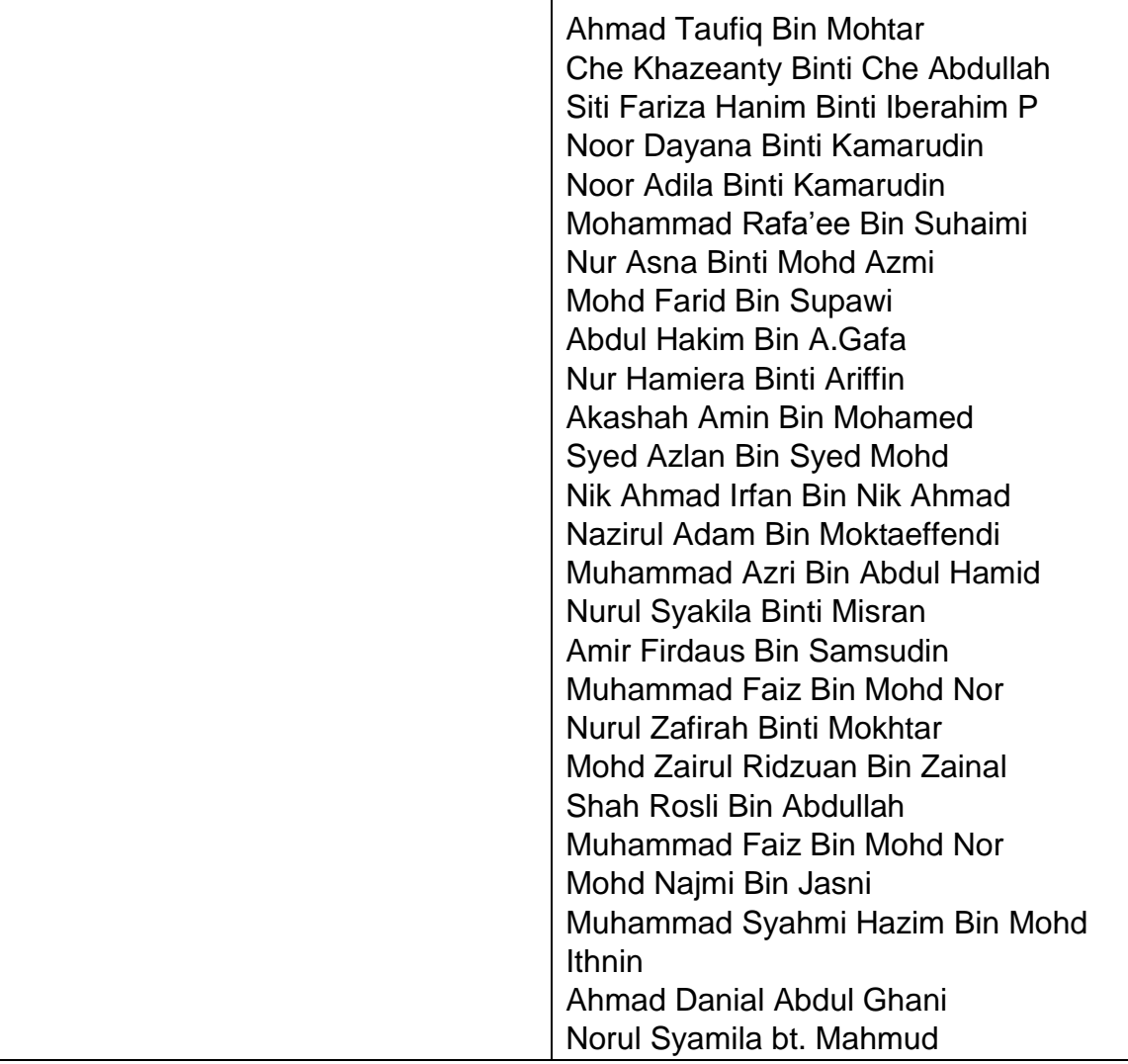

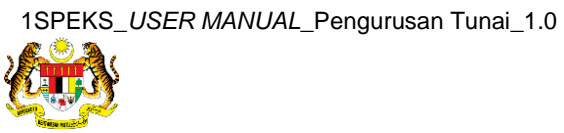

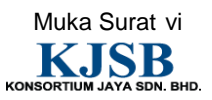

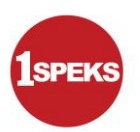

### **ISI KANDUNGAN**

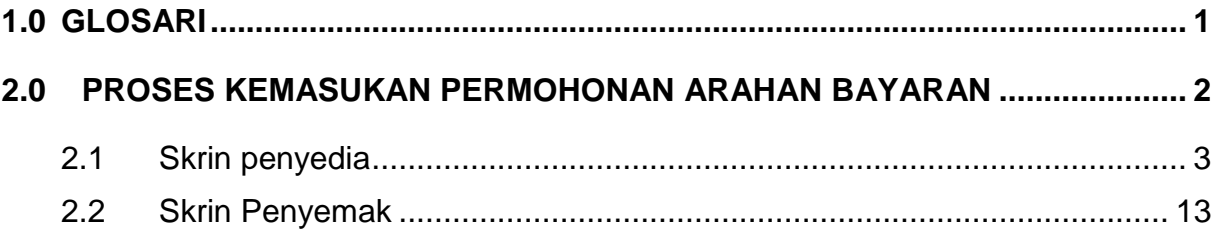

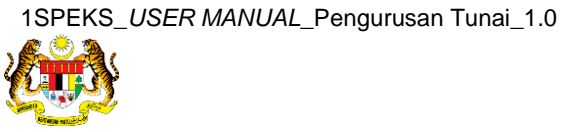

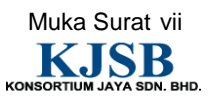

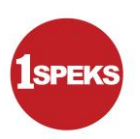

#### <span id="page-8-0"></span>**1.0 GLOSARI**

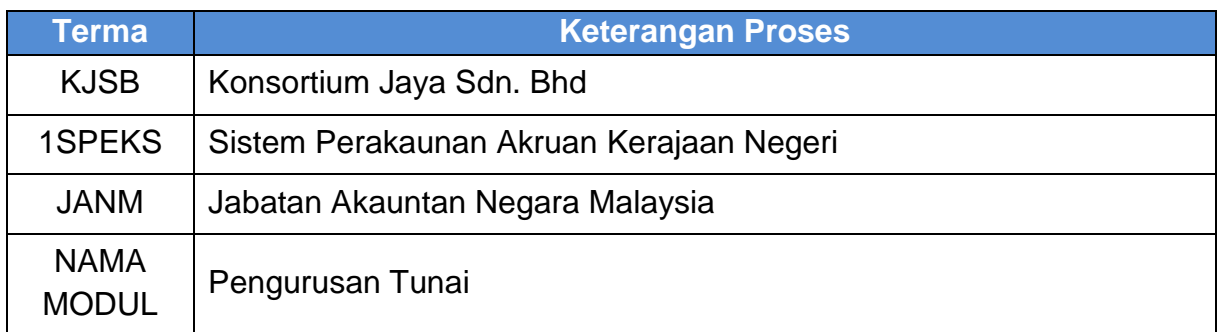

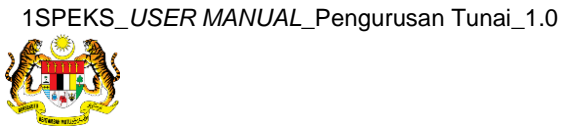

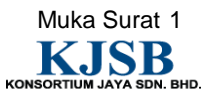

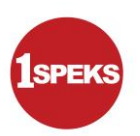

#### <span id="page-9-0"></span>**2.0 PROSES KEMASUKAN PERMOHONAN ARAHAN BAYARAN**

 Skrin ini berfungsi untuk membolehkan pengguna di peringkat PTJ untuk sah simpan transaksi arahan bayaran yang telah dijana semasa proses Permohonan Pembukaan / Penambahan Akaun Panjar, Proses Panjar Wang Runcit Rekupmen dan Proses Penutupan Akhir Tahun bersama rekupmen.

Skrin ini membenarkan pengguna untuk pilih jenis pembayaran kepada manual sekiranya terdapat baucar cek manual yang dikeluarkan terlebih dahulu untuk pembayaran segera.

Jika amaun cek manual tidak sama dengan amaun rekupmen, pengguna boleh kemas kini maklumat baucar kecil dengan hapus rekod rekupmen atau pun dengan menambah rekod baucar kecil baru.

Penyedia perlu simpan dan sah simpan maklumat arahan bayaran dan sistem akan hantar arahan bayaran kepada pegawai penyemak untuk semak.

Selepas pegawai penyemak semak arahan bayaran, rekod akan dihantar kepada pegawai pelulus untuk luluskan baucar di skrin baucar bayaran manual CM.

Panel Maklumat Kuiri Terdahulu hanya akan dipaparkan sekiranya terdapat transaksi yang telah dikuiri oleh pelulus di skrin Baucar Bayaran di modul AP. Pada awal daftar bil disemak panel ini tidak dipaparkan.

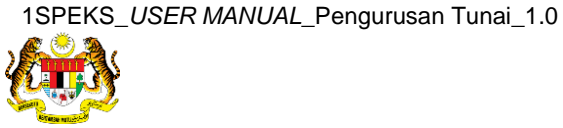

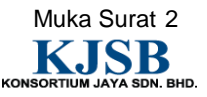

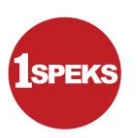

#### <span id="page-10-0"></span>**2.1 Skrin penyedia**

Skrin bagi PTJ penyedia

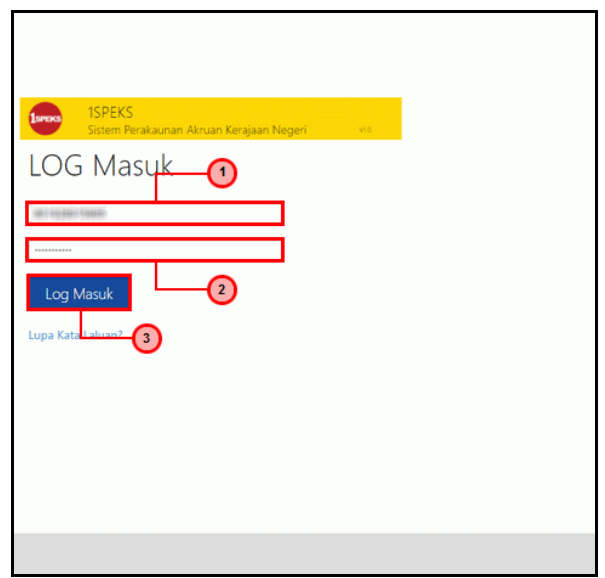

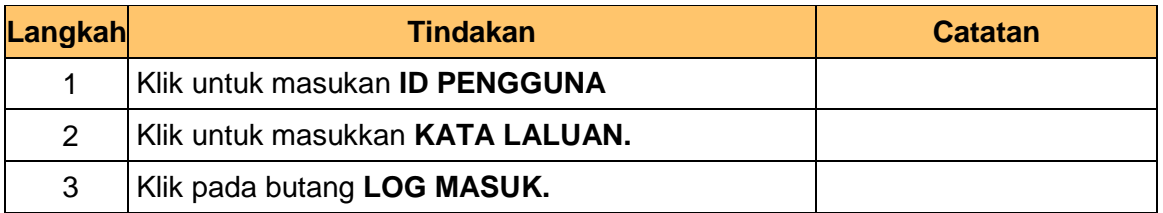

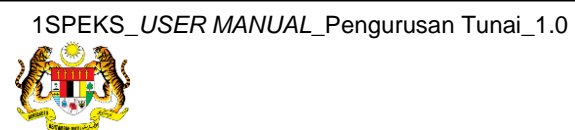

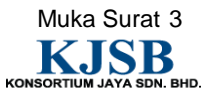

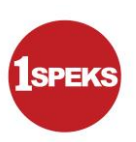

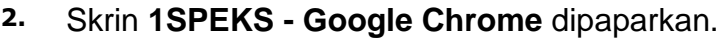

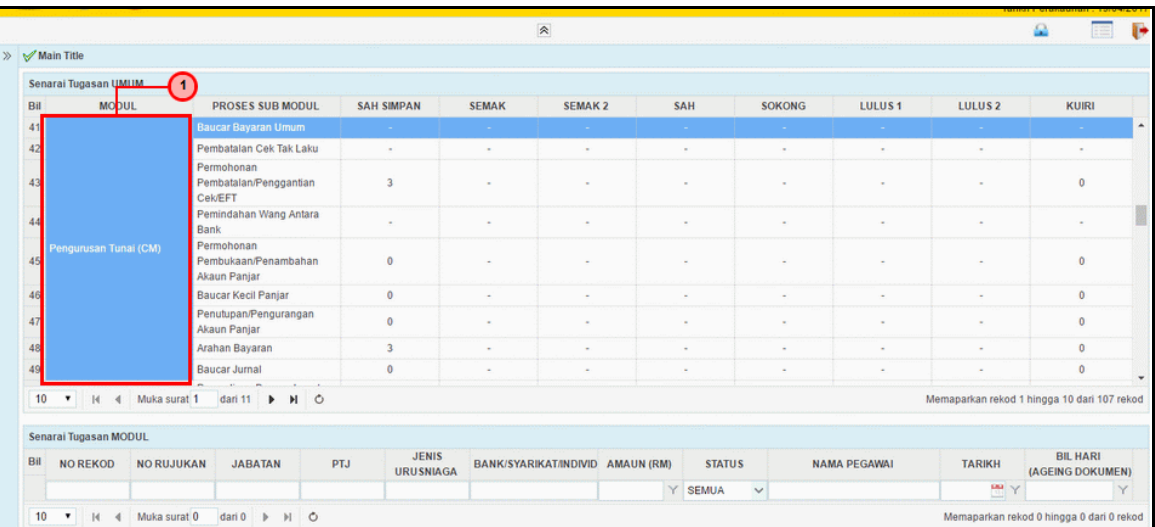

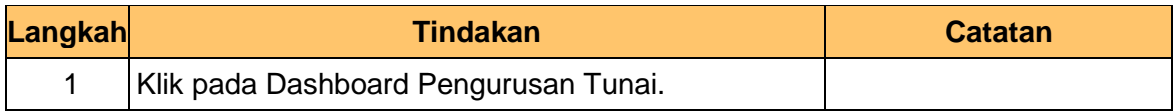

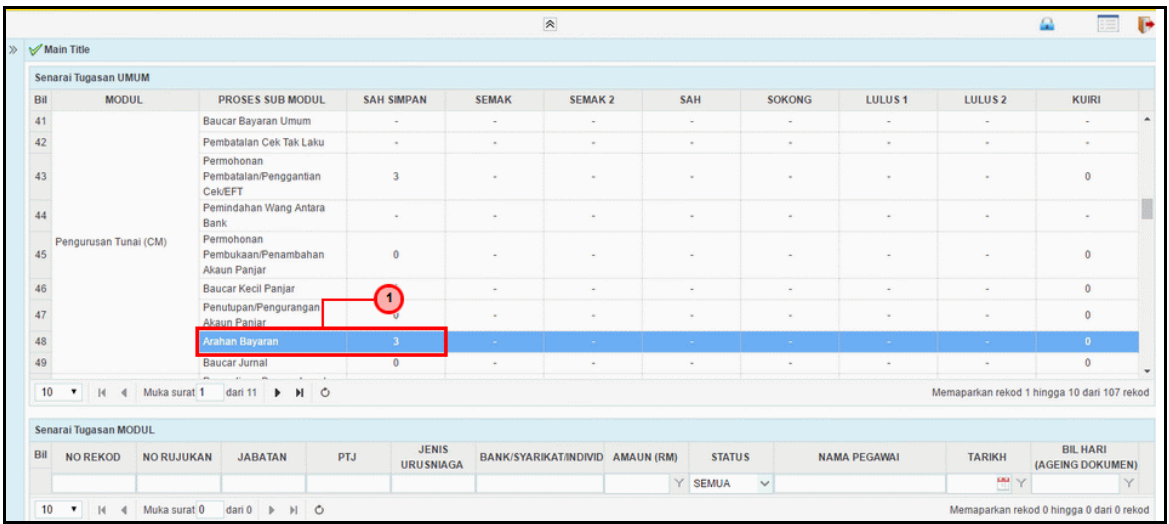

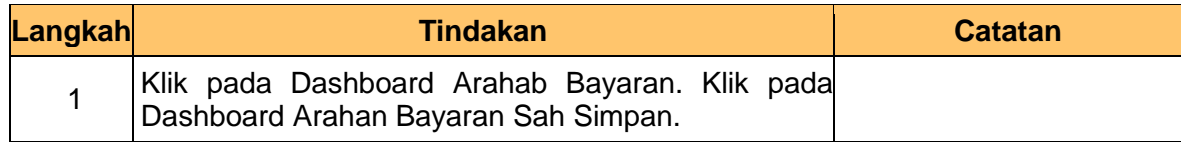

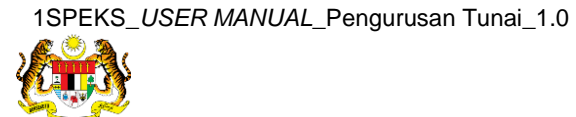

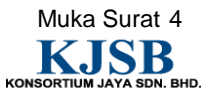

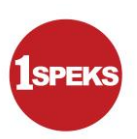

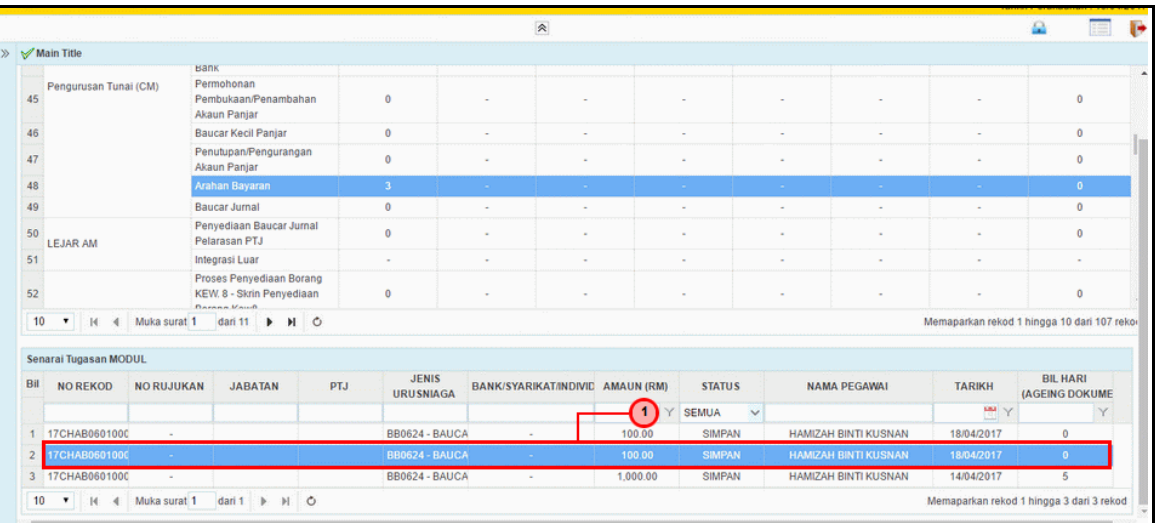

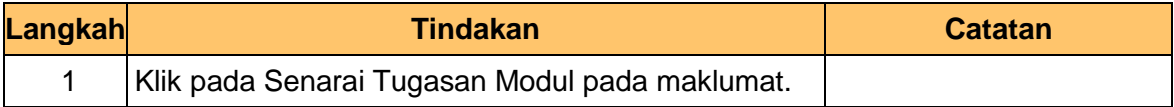

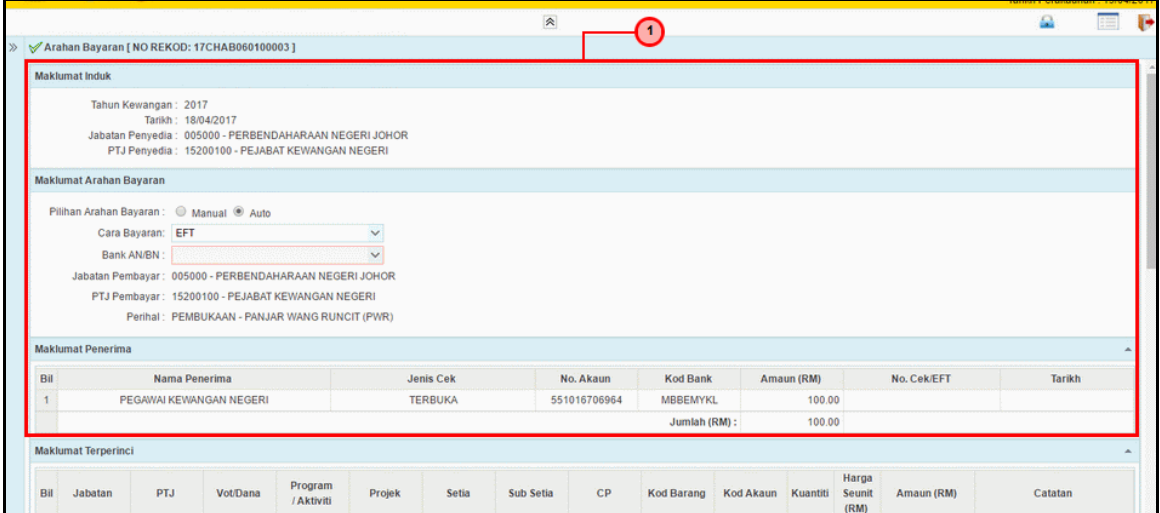

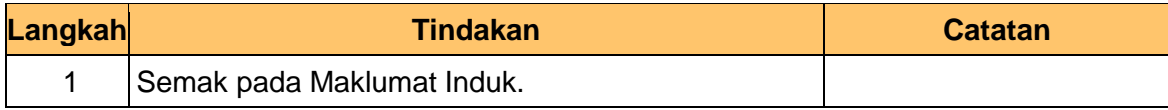

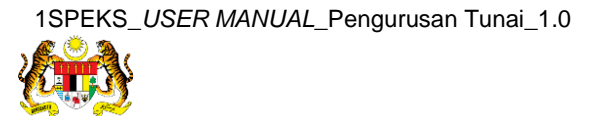

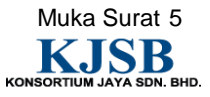

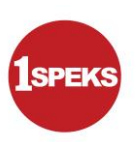

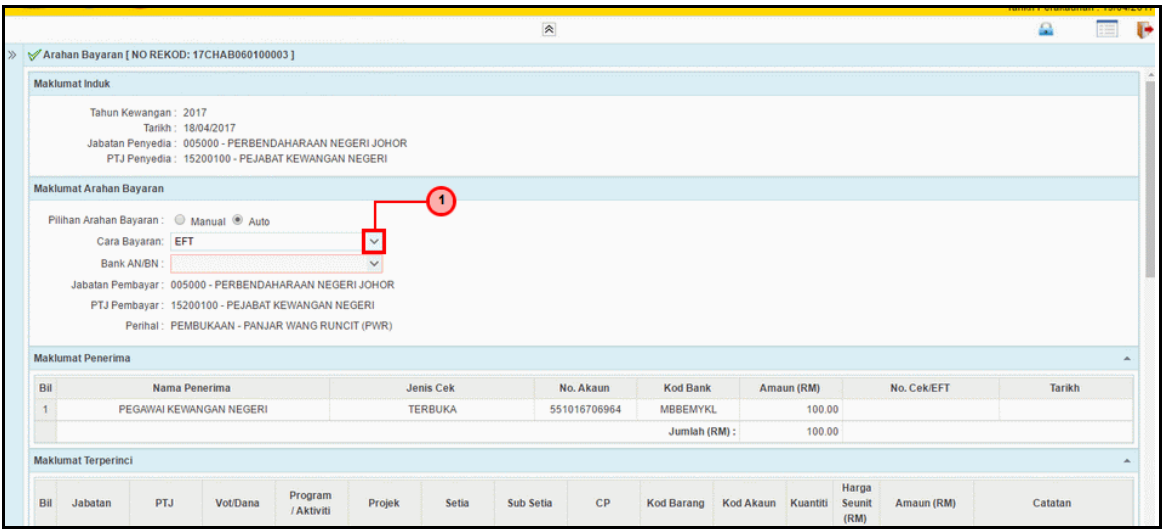

![](_page_13_Picture_91.jpeg)

![](_page_13_Picture_92.jpeg)

![](_page_13_Picture_93.jpeg)

![](_page_13_Picture_8.jpeg)

![](_page_13_Picture_9.jpeg)

![](_page_14_Picture_1.jpeg)

![](_page_14_Picture_70.jpeg)

![](_page_14_Picture_71.jpeg)

![](_page_14_Picture_72.jpeg)

![](_page_14_Picture_73.jpeg)

![](_page_14_Picture_8.jpeg)

![](_page_14_Picture_9.jpeg)

![](_page_15_Picture_1.jpeg)

![](_page_15_Picture_70.jpeg)

![](_page_15_Picture_71.jpeg)

![](_page_15_Picture_72.jpeg)

![](_page_15_Picture_73.jpeg)

![](_page_15_Picture_8.jpeg)

![](_page_15_Picture_9.jpeg)

![](_page_16_Picture_1.jpeg)

![](_page_16_Picture_72.jpeg)

![](_page_16_Picture_73.jpeg)

![](_page_16_Picture_74.jpeg)

![](_page_16_Picture_75.jpeg)

![](_page_16_Picture_8.jpeg)

![](_page_16_Picture_9.jpeg)

![](_page_17_Picture_1.jpeg)

![](_page_17_Picture_70.jpeg)

![](_page_17_Picture_71.jpeg)

![](_page_17_Picture_72.jpeg)

![](_page_17_Picture_73.jpeg)

![](_page_17_Picture_8.jpeg)

![](_page_17_Picture_9.jpeg)

![](_page_18_Picture_1.jpeg)

![](_page_18_Picture_70.jpeg)

![](_page_18_Picture_71.jpeg)

![](_page_18_Picture_72.jpeg)

![](_page_18_Picture_73.jpeg)

![](_page_18_Picture_8.jpeg)

![](_page_18_Picture_9.jpeg)

![](_page_19_Picture_1.jpeg)

![](_page_19_Picture_51.jpeg)

![](_page_19_Picture_52.jpeg)

**19.** Tamat bagi proses Permohonan Arahan Bayaran.

![](_page_19_Picture_53.jpeg)

![](_page_19_Picture_7.jpeg)

![](_page_19_Picture_8.jpeg)

![](_page_20_Picture_1.jpeg)

#### <span id="page-20-0"></span>**2.2 Skrin Penyemak**

Skrin ini bagi PTJ Penyemak

![](_page_20_Picture_65.jpeg)

![](_page_20_Picture_66.jpeg)

![](_page_20_Picture_7.jpeg)

![](_page_20_Picture_8.jpeg)

![](_page_21_Picture_1.jpeg)

![](_page_21_Picture_70.jpeg)

![](_page_21_Picture_71.jpeg)

![](_page_21_Picture_72.jpeg)

![](_page_21_Picture_73.jpeg)

![](_page_21_Picture_8.jpeg)

![](_page_21_Picture_9.jpeg)

![](_page_22_Picture_1.jpeg)

![](_page_22_Picture_77.jpeg)

![](_page_22_Picture_78.jpeg)

![](_page_22_Picture_79.jpeg)

![](_page_22_Picture_80.jpeg)

![](_page_22_Picture_8.jpeg)

![](_page_22_Picture_9.jpeg)

![](_page_23_Picture_1.jpeg)

![](_page_23_Picture_44.jpeg)

![](_page_23_Picture_45.jpeg)

![](_page_23_Picture_5.jpeg)

![](_page_23_Picture_6.jpeg)

![](_page_24_Picture_1.jpeg)

![](_page_24_Picture_52.jpeg)

![](_page_24_Picture_53.jpeg)

**8.** Tamat Bagi semak Proses Arahan Bayaran.

![](_page_24_Picture_54.jpeg)

![](_page_24_Picture_7.jpeg)

![](_page_24_Picture_8.jpeg)